# 关于发布《银企互联相关操作说明》的通知

各位中心员工:

经过前期测试,中心ARP综合财务管理系统银企互联已正式 上线。银企互联是将ARP系统付款模块与银行网上银行系统进行 有机互联,可以实现银行账户资金管理调度数据共享、银企信息 同步,便于报销人员查询财务付款状态和公务卡消费记录查询与 还款情况。

银企互联实施上线后,将在一定程度上减少财务人员的重复 劳动,提高付款的准确性、相关财务信息传送的及时性、账户信 息查询的便利性、提升财务工作效率和质量。

为协助各部门更好的完成报销填报,财务处编写了《银企互 联相关操作说明》以供参考。报销单填制过程中若存在任何问题 可随时联系财务处陈丹(联系电话:82178866-15)。感谢大家的 配合与支持!

附件:1.《银企互联相关操作说明》

#### 财务处

#### 2020 年 9 月 16 日

附件:1

## 银企互联相关操作说明

#### 一、结算方式选择。

银企互联上线之后,ARP系统中可选结算方式为转账对公、 转账对私和公务卡。结算信息页面如下图所示:

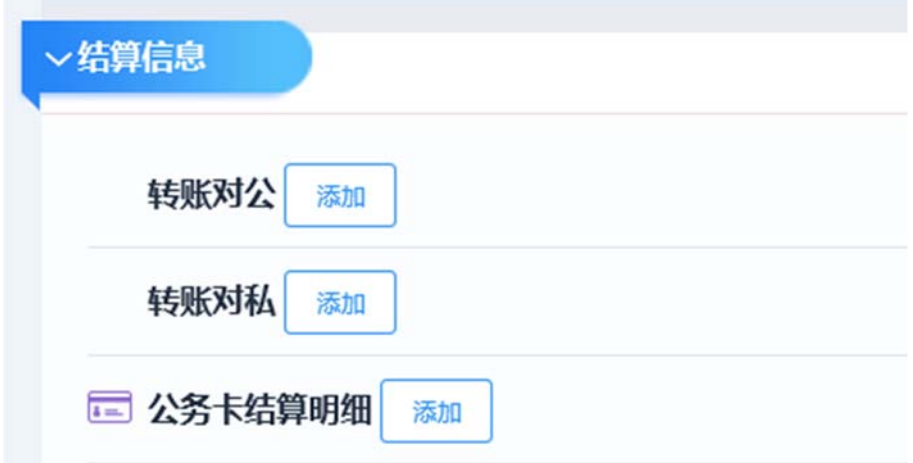

填写报销单时,需根据实际报销情况选择结算方式:

(1)职工工资卡报销请选择"转账对私"。

(2)职工公务卡还款请选择"公务卡"。

(3)向外单位支付请选择"转账对公"。

(4)向外单位人员支付选择"转账对私"。

## 二、公务卡还款,请务必选择公务卡结算方式。

银企互联上线之后,ARP系统中公务卡结算方式与银行数据 库联通。公务卡还款时,每一笔还款信息必须与银行系统消费刷

## 卡记录一一对应。公务卡还款填报界面如下图所示:

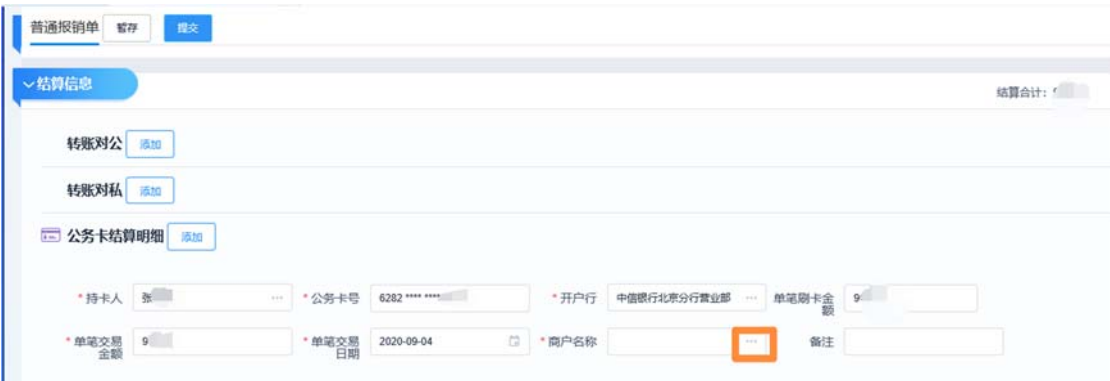

具体操作如下:

(1)结算信息选择"公务卡";

(2)将持卡人姓名、公务卡号、开户行、单笔刷卡金额、单 笔交易金额、单笔交易日期填写完整;

(3)点击商户名称选择对应的该笔交易明细。

需注意:公务卡还款只能根据单笔实际刷卡金额填写该笔金 额的结算明细。

#### 三、人员信息维护

填写报销单时,如需要录入新的外部人员信息或外部单位 信息时,需认真核对人员的具体信息,包括姓名、身份证号 码、开户银行及具体支行等。

在选择开户银行时,不能选择"输入开户行",务必在 "选择开户行"方式下进行信息录入,否则ARP系统将默认此信 息无效,后期将无法选择线上结算方式。

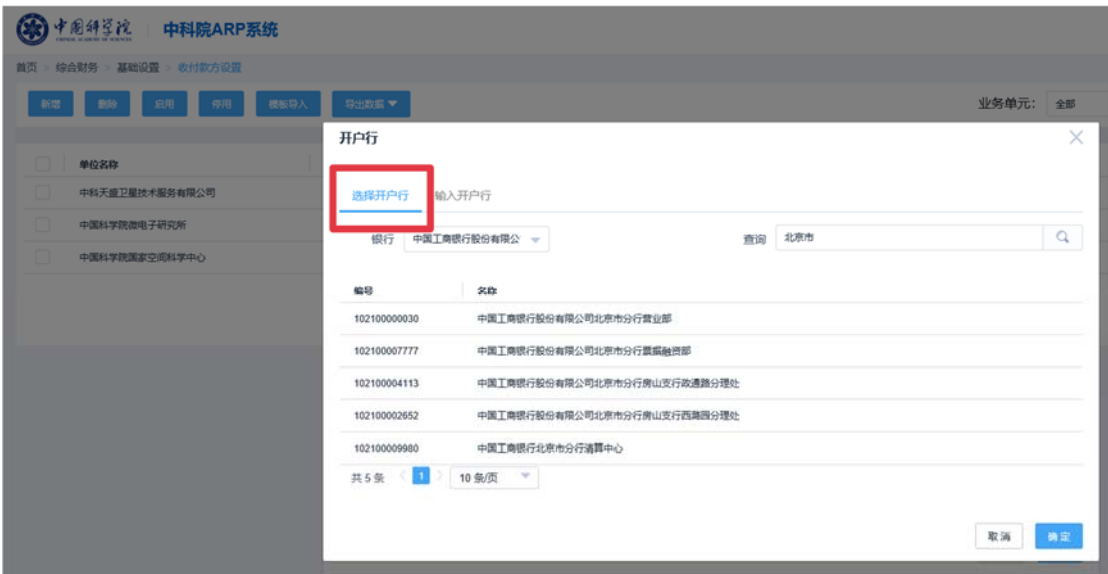

回到新增页面后,请再次核对开户行,此处填写的信息务

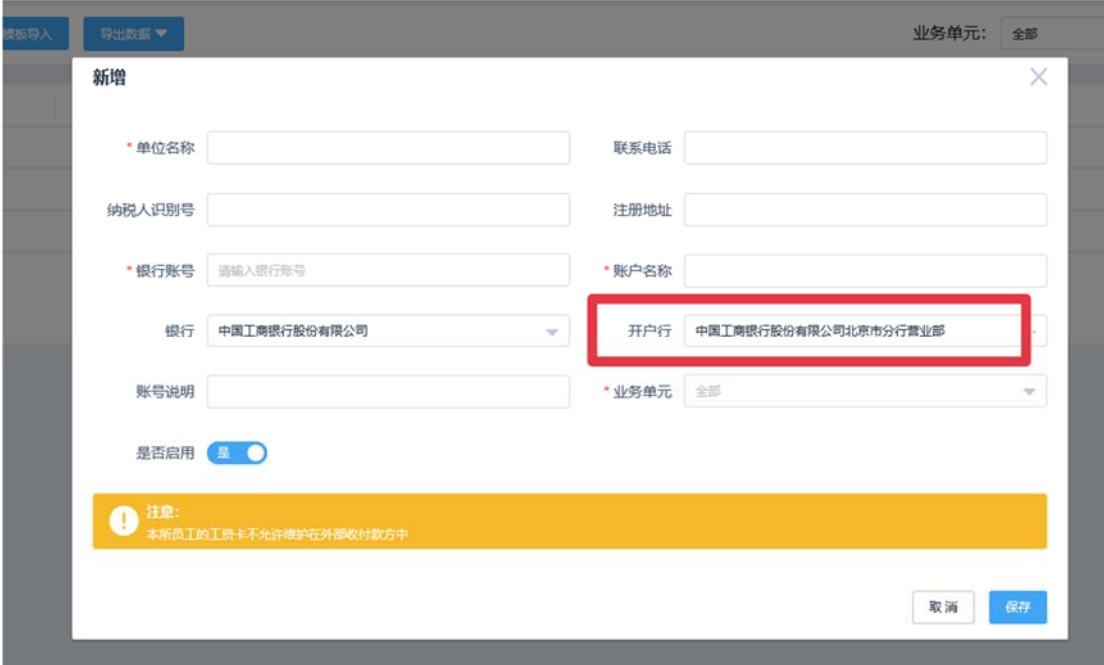

L

必完整准确,需要包含银行全称和具体支行。